# **Net.Storage over Яндекс.Диск**

## **Установка ВМ на сервере**

#### **Почему виртуальная машина?**

Для удобства администрирования и локализации потенциальных точек отказа удалённое хранилище предлагается реализовывать в виртуальной машине, запущенной на домашнем сервере.

#### **Тип виртуализации и сеть**

На сервере настроена виртуализация на основе kvm, сетевое взаимодействие происходит через мост. Таким образом, запущенная виртуальная машина будет находиться в адресном пространстве домашней локальной сети 192.168.73.xx.

#### **Доступ к хранилищу**

Доступ к каталогу с удалённым хранилищем (ya.storage) предлагается организовать через его экспорт средствами NFS-сервера виртуальной машины и монтированием его в хост-системе домашнего сервера.

#### **Установка виртуальной машины**

- 1. Скачать установочный образ системы, [Debian Stable](https://www.debian.org/CD/netinst/).
- 2. Установить ОС в виртуальной машине, например, с помощью [virt-manager](https://ru.wikipedia.org/wiki/Virtual_Machine_Manager)'а.

# **Общая настройка ВМ**

установка [Midnight Commander](https://ru.wikipedia.org/wiki/Midnight_Commander)'а:

**apt-get install** mc

установка [vim](https://ru.wikipedia.org/wiki/Vim)'а:

**apt-get install vim**

[сменить](https://ru.wikipedia.org/wiki/Alternatives) редактор по-умолчанию на vim (выбрать vim.basic):

update-alternatives --config editor

пакет для работы с [WebDAV:](https://ru.wikipedia.org/wiki/WebDAV)

```
apt-get install davfs2
```
NetworkManager (необходим для корректного монтирования хранилища при загрузке системы)

**apt-get install** network-manager

systemctl enable NetworkManager-wait-online.service

установка пакета encfs для шифрования пользовательских данных

**apt-get install** encfs

## **Монтирование Яндекс.Диска**

создание 10-ти каталогов для точек монтирования yandex.disk'ов:

```
mkdir -p /var/webdav/yandex.disk.{00001..10}
```
в раздел Credential Line файла /etc/davfs2/secrets добавить данные от учётных записей Яндекс.Дисков в формате:

```
/var/webdav/yandex.disk.0000X yandex_login password
```
для проверки работоспособности WebDAV можно примонтировать хранилище вручную:

```
mount -t davfs https://webdav.yandex.ru /var/webdav/yandex.disk.00001
```
перейдя в смонтированный каталог можно оставить в нём «метку» в виде пустого файла:

```
touch "$(basename `pwd`)"
```
#### **Только SystemD**

для монтирования хранилищ при загрузке системы необходимо написать systemd-юниты:

```
vim /etc/systemd/system/var-webdav-yandex.disk.0000X
```

```
[Unit]
Description = Mount Yandex.Disk.0000X
Requires = NetworkManager-wait-online.service
After = NetworkManager-wait-online.service
[Mount]
What=https://webdav.yandex.ru
Where=/var/webdav/yandex.disk.0000X
Type=davfs
Options=user,rw
[Install]
WantedBy=multi-user.target
```
включение написанных systemd-юнитов:

```
systemctl enable var-webdav-yandex.disk.0000X
```
#### **Bash wrapper и SystemD**

• Монтирование davfs:

```
vim /etc/davfs2/mount-yandex.disks.sh
```

```
#!/bin/bash
mount -t davfs https://webdav.yandex.ru /var/webdav/yandex.disk.00001
mount -t davfs https://webdav.yandex.ru /var/webdav/yandex.disk.00002
mount -t davfs https://webdav.yandex.ru /var/webdav/yandex.disk.00003
```
• Размонтирование davfs:

**vim** /etc/davfs2/umount-yandex.disks.sh

```
#!/bin/bash
fusermount -u /var/webdav/yandex.disk.00001
fusermount -u /var/webdav/yandex.disk.00002
fusermount -u /var/webdav/yandex.disk.00003
```
Создание сервис-юнита:

**vim** /etc/systemd/system/var-webdav-yandex.disks.service

```
[Unit]
Description=Mount yandex disks.
Requires = NetworkManager-wait-online.service
After = NetworkManager-wait-online.service
[Service]
```

```
Type=oneshot
RemainAfterExit=yes
ExecStart=/etc/davfs2/mount-yandex.disks.sh
ExecStop=/etc/davfs2/umount-yandex.disks.sh
```

```
[Install]
WantedBy = multi-user.target
```
Включение сервис-юнита:

systemctl enable var-webdav-yandex.disks.service

# **Объединение каталогов (AUFS)**

**Замечание:** все изменения в файлах davfs2 производит локально т.е., изменения файла на удалённом хранилище происходят следующем образом:

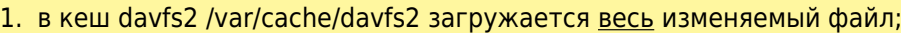

- 2. изменения файла сохраняются в локальной кешированной версии;
- 3. изменённая версия файла загружается на сервер.

**Вывод:** создание криптоконтейнеров, контейнеров с ФС на базе WebDAV и davfs2 не целесообразно т.к., для внесения каждого изменения необходимо перекачать весь контейнер.

Создание объединённой точки монтирования:

```
mkdir /var/webdav/yandex.disk.union
```
Тестирование работоспособности объединения:

```
mount -t aufs -o
br:/var/webdav/yandex.disk.00001=rw:/var/webdav/yandex.disk.00002=rw,create=mf
s,sum none /var/webdav/yandex.disk.union
```
Здесь:

- $\circ$  br: ветка1=rw: ветка2=rw:... список т.н. веток, т. е. смонтированных разделов, которые будут объединены в один;
- $\circ$  create=mfs параметр, указывающий на то, что для записи будет выбираться та ветка, которая имеет больше свободного места. Без указания этого параметра «слойка» из разделов не будет работать так, как задумано;
- $\circ$  sum указывает, что в утилитах типа df будет выводиться суммарный размер разделов и свободного места на них для объединённого раздела.

#### **Только SystemD**

Монтирование общего хранилища при загрузке системы (systemd-юнит):

```
vim /etc/systemd/system/var-webdav-yandex.disk.union.mount
```

```
[Unit]
Description=Union all WebDAV Yandex.Disks's
Requires = var-webdav-yandex.disk.00001.mount \
            var-webdav-yandex.disk.00002.mount
After = var-webdav-yandex.disk.00001.mount \setminus var-webdav-yandex.disk.00002.mount
[Mount]
What=none
Where=/var/webdav/yandex.disk.union
Type=aufs
Options=br:/var/webdav/yandex.disk.00001=rw:/var/webdav/yandex.disk.00002=rw,c
reate=mfs,sum
[Install]
WantedBy=multi-user.target
```
Включение сервис-юнита:

```
systemctl enable var-webdav-yandex.disk.union.mount
```
#### **Bash wrapper и SystemD**

• Объединение каталога:

vim /etc/davfs2/union-yandex.disks.sh

```
#!/bin/bash
mount -t aufs -o br://var/webdav/yandex.disk.00001=rw:\/var/webdav/yandex.disk.00002=rw:\
/var/webdav/yandex.disk.00003=rw,\
create=mfs, sum none /var/webdav/yandex.disk.union
```
• Разъединение каталога:

```
vim /etc/davfs2/disunion-yandex.disks.sh
```

```
umount /var/webdav/yandex.disk.union
```
• Создание сервис-юнита:

```
vim /etc/systemd/system/var-webdav-yandex.disk.union.service
```

```
Unitl
Description=Union all WebDAV Yandex.Disk's
Requires = var-webdav-yandex.disks.service
After
        = var-webdav-yandex.disks.service
[Service]
Type=oneshot
RemainAfterExit=ves
ExecStart=/etc/davfs2/union-yandex.disks.sh
ExecStop=/etc/davfs2/disunion-yandex.disks.sh
[Install]
```
WantedBy=multi-user.target

• Включение сервис-юнита:

```
systemctl enable var-webdav-yandex.disk.union.service
```
## Шифрование данных

• рабочая точка обмена данных с облаком (каталог расшифрованных данных):

```
mkdir /var/webdav/yandex.disk.encfs
```
• каталог зашифрованных данных в облаке:

```
mkdir /var/webdav/yandex.disk.union/yandex.disk.00000
```
• каталог с паролем шифрования:

**mkdir** /etc/encfs

пароль и права шифрования каталога данных:

```
echo "crypto_password" > /etc/encfs/passwd
chmod 600 /etc/encfs/passwd
```
первое монтирование зашифрованного хранилища; требуется установить параметры шифрования.

```
ENCFS6 CONFIG=/etc/encfs/.encfs6.xml \setminusencfs /var/webdav/yandex.disk.union/yandex.disk.00000 \
/var/webdav/yandex.disk.encfs --extpass=" cat /etc/encfs/passwd"
```
[рекомендованные](http://www.debianzilla.com/yandex-disk-webdav-mhddfs-encfs/) параметры шифрования (задаются в режиме эксперта "x"):

```
Алгоритм шифрования AES-256 (Длина ключа 256 бит);
Размер блока файловой системы: 4096 байт;
Блочный алгоритм шифрования: 1 (Block);
Enable filename initialization vector chaining? – Yes;
Enable per-file initialization vectors? – Yes;
Enable filename to IV header chaining? – Yes;
Enable block authentication code headers
on every block in a file? – No (Для локальных разделов лучше включить);
Добавлять случайные байты в каждый заголовок блока? – 8;
Enable file-hole pass-through? – Yes.
```
размонтировать рабочий каталог (прекратить шифрование) можно командой:

fusermount -u /var/webdav/yandex.disk.encfs

systemd юнит для автоматического включения шифрования при загрузке системы:

vim /etc/systemd/system/mnt-yandex.disk.service

```
[Unit]
Description=Enabel EncFS for /mnt/yandex.disk
Requires = var-webdav-yandex.disk.union.mount
After = var-webdav-yandex.disk.union.mount[Service]
Environment=RootDir/var/webdav/yandex.disk.union/yandex.disk.00000
Environment=MountPoint=/var/webdav/yandex.disk.encfs
Environment=ENCFS6_CONFIG=/etc/encfs/.encfs6.xml
Type=oneshot
RemainAfterExit=yes
ExecStart=/bin/sh -c "cat /etc/encfs/passwd | encfs --stdinpass $RootDir
$MountPoint
ExecStop=/bin/fusermount -u $MountPoint
[Install]
WantedBy=multy-user.tagret
```
• включение запуска юнита при загрузке системы:

```
systemctl enable mnt-vandex.disk.service
```
## Экспорт данных через NFS

Проблема. Точка монтирования EncFS не может быть экспортирована средствами NFS. Решение.

- 1. Экспортируем точки монтирования EncFS в иные каталоги средствами SSHFS. Каталоги SSHFS можно экспортировать через NFS.:
	- 1. настройка доступа по SSH с авторизацией по ключу (от рута виртуальной машины до root@netstorage);
	- 2. монтирование точек EncFS (запуск на файловом сервере):

```
mkdir /mnt/yandex/yandex.disk
sshfs root@127.0.0.1:/mnt/yandex.disk /mnt/yandex.disk
```
3. автоматизировать процесс можно, написав юнит systemd.

```
vim /etc/systemd/system/mnt-yandex.cloud
```

```
[Unit]Description=Enable EncFS for /mnt/yandex.disk
Requires = var-webdav-yandex.disk.encfs.service
After
       = var-webdav-yandex.disk.encfs.service
[Service]
Environment=RootDir=root@127.0.0.1:/var/webdav/yandex.disk.encfs/yandex.c
loud
Environment=MountPoint=/mnt/yandex.cloud
Type=oneshot
RemainAfterExit=ves
ExecStart=/bin/sh -c "sshfs $RootDir $MountPoint
ExecStop=/bin/fusermount -u $MountPoint
```
[Install] WantedBy=multi-user.target

2. Установка nfs-сервера:

```
apt-get install nfs-kernel-server
```
3. Настройка nfs-сервера в виртуальной машине для экспорта каталогов SSHFS:

 $vim$  /etc/exports

```
/mnt/yandex.disk /mnt/yandex.cloud
192.168.73.0/24(rw, no_root_squash, async, fsid=0, no_subtree_check)
/mnt/vandex.backup
192.168.73.1 (rw, no root squash, async, fsid=0, no subtree check)
```
4. Рестарт nfs-сервера:

systemctl restart nfs-kernel-server

5. Монтирование каталога на клиентах из локальной сети можно командой:

mount -t nfs netstorage:/mnt/yandex.cloud /mnt/yandex.cloud/

6. Для удобства монтирования можно занести опции в /etc/fstab:

netstorage:/mnt/yandex.cloud /mnt/yandex.cloud nfs user,noauto,rw,async,soft 0 0

По мотивам статей с [debianzilla.com](http://www.debianzilla.com/yandex-disk-webdav-mhddfs-encfs/) и [хабра](http://habrahabr.ru/post/98742/).

From: <https://jurik-phys.net/> - **Jurik-Phys.Net**

Permanent link: **[https://jurik-phys.net/itechnology:linux:net.hdd\\_over\\_ya.disk](https://jurik-phys.net/itechnology:linux:net.hdd_over_ya.disk)**

Last update: **2015/11/09 00:34**

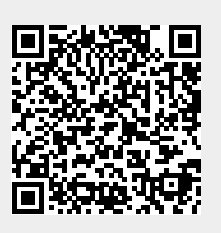